# 本补遗中所涵盖的产品列在[表](#page-0-0) 1 中。

## <span id="page-0-0"></span>表 **1** 受支持的产品

专业安装指南

补遗

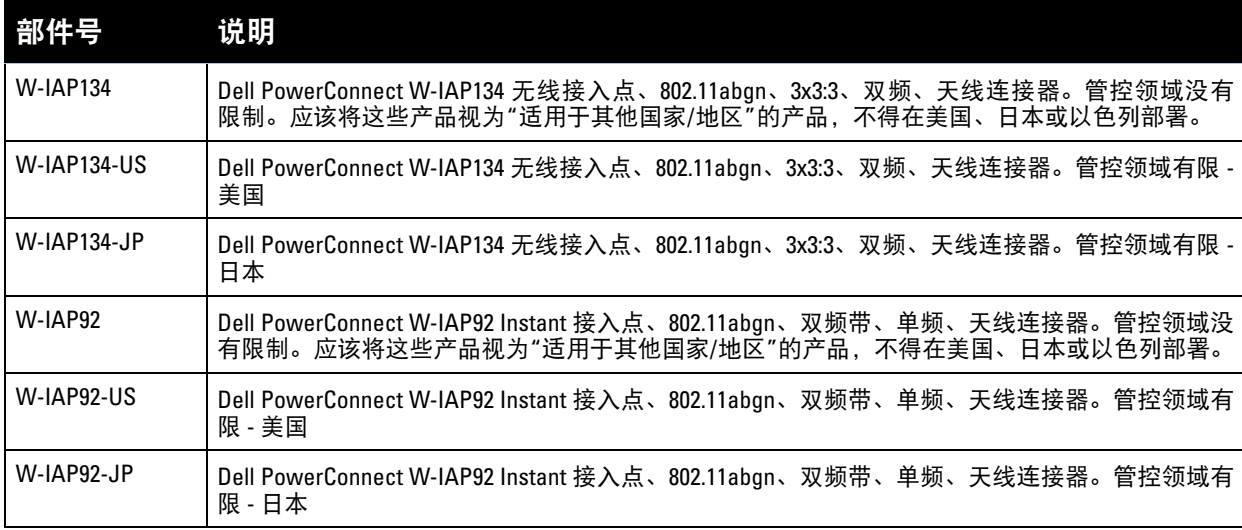

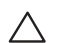

 $\mathscr{U}$ 

**小心:** 请先阅读本文档, 然后再安装和使用所买的产品。

注意**:** 对于有关本产品的最新信息和文档,请查看 https://support.dell.com。

本设备必须严格按制造商的说明安装和使用。本产品适于安装在增压空间中(空气调节)。仅可使用制造商 认可的电源适配器。对于替换零件,请联系供应商或分销商。

本产品的安装必须符合当地条例和规范。如果一同使用本产品和外置天线,请参阅为外置天线提供的安装 文档。

未经产品制造商批准擅自更改或修改本设备,可能会使用户运行本设备的权力作废,也可能会使本产品的 保修作废。任何零件用户都不能维修;所有修理和服务都必须由合格的服务中心执行。

所有采用外置天线的产品都必须经过专业安装,系统的发射功率也必须由专业安装人员调节,以确保系统 的 EIRP(等效全向辐射功率)符合部署时所在国家/地区监管机构指定的限制条件。

在系统部署和初始设置过程中,专业安装人员必须确保不超出 EIRP 限制 (在使用本设备时所在的国家/地 区)。要实现上述目标,专业安装人员必须使用制造商认可/建议采用的天线 (http://www.dell.com)。

专业安装人员必须按以下步骤在控制器软件中输入天线增益值:

1. 在 **Specify AP Settings**(指定接入点设置)页面中,转到 **Antenna**(天线)选项卡。

2. 在 **Antenna**(天线)下拉框中,选择 **External**(外置)天线。

3. 输入天线 **Gain(a)**(增益(a))值。

可能必须测量或计算本设备和天线之间的新增衰减。

可用以下公式计算有关射频功率的 EIRP 限值, 计算依据是所选天线(天线增益)和馈线(同轴电缆损耗):

**EIRP =** 发射射频功率 **(dBm) +GA (dB) - FL (dB)**

表 **2** 公式变量定义

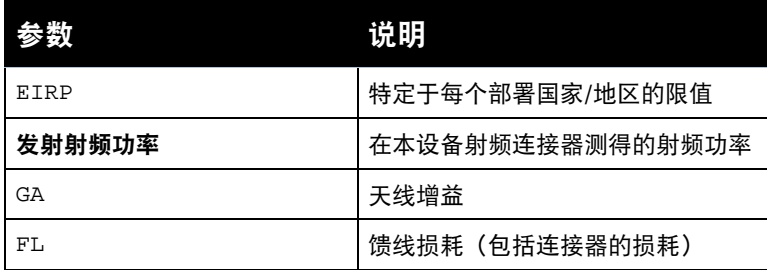

# 天线类型和天线增益上限值

[表](#page-0-0) 3 中有这些产品(请见表 1) 的天线增益上限值

# <span id="page-2-0"></span>表 **3** 天线类型和增益值

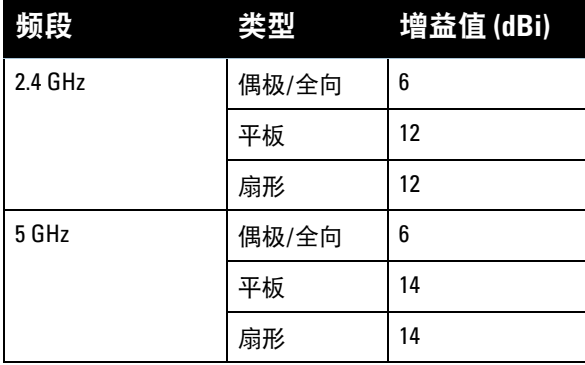

 $\mathscr{U}$ 

注意**:** 上列天线信息反映的是本设备首次发布时认可的天线。对于制造商认可/建议采用的天线的全表,请查看 https://support.dell.com。

### 版权

© 2011 Aruba Networks, Inc., Aruba Networks 商标包括
(COMPUS), Aruba Networks®, Aruba Wireless Networks®、已注册的 Aruba the Mobile Edge Company 徽标,以及 Aruba Mobility Management System®。Dell™、Dell™ 徽标和 PowerConnect™都是 Dell Inc. 的商标。

版权所有。保留所有权利。本手册规格如有变动,恕不通知。

源于美国。所有其它商标均是其各自所有者的财产。

#### 开放源代码

某些 Aruba 产品包含由第三方开发的开放源软件代码,包括需要获得 GNU 通用公共许可 (GPL)、GNU 宽通用公共许 可 (LGPL) 或其他开放源许可的软件代码。可在以下站点上找到所使用的开放源代码:

http://www.arubanetworks.com/open\_source

## 法律声明

任何个人或公司,只要其使用 Aruba Networks, Inc. 交换平台和软件来端接其它厂商的 VPN 客户端设备, 即表明该人 或公司对此行为承担全部责任,并会代表这些厂商,在 Aruba Networks, Inc. 万一遭受任何以及所有与版权侵犯有关的 法律诉讼时,为其承担全部伤害和损失赔偿。

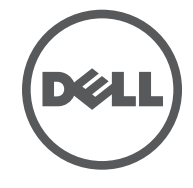